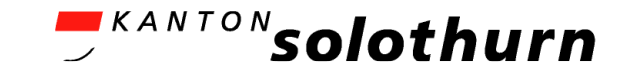

# UsabILIty Hub undModel Baker im Kanton Solothurnein kurzer Werkstattsbericht

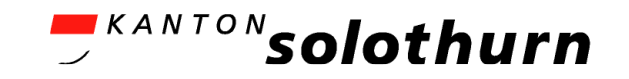

# Themen

- • Einsatz von Model Baker für die Datenmodellierung
- • Einsatz vom UsabILIty Hub für die dezentrale Datenerfassung
- • Einsatz vom UsabILIty Hub für die zentrale Datenerfassung

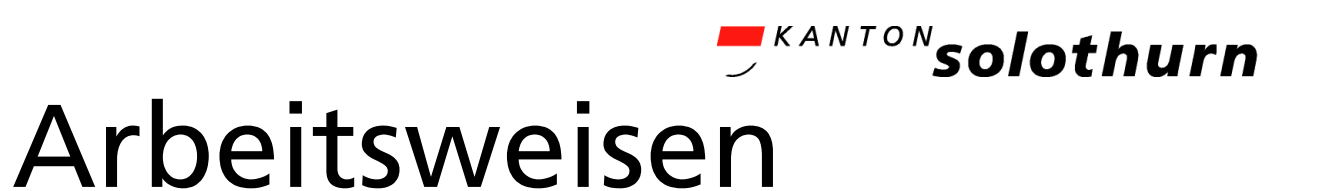

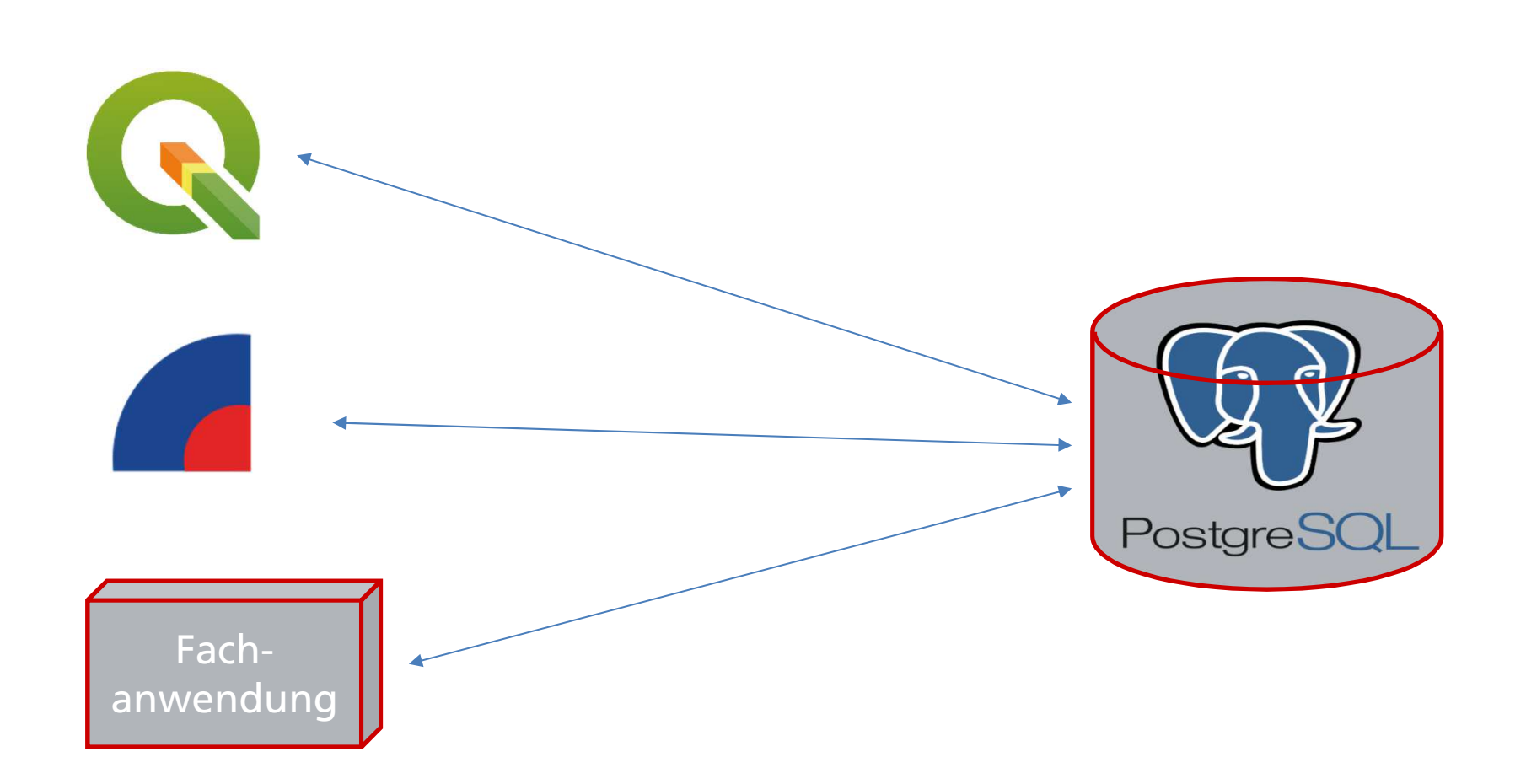

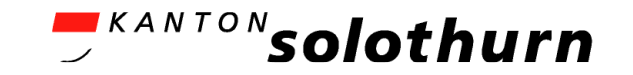

# Grundsätze im AGI

- 1. zu allen Daten in der Datenbank gibt es ein INTERLIS Modell
- 2. Tabellen in der Datenbank werden ausschliesslich über ili2db angelegt
- 3. es gibt Erfassungs- und Publikationsmodelle
- 4. (möglichst) keine fancy INTERLIS Sprachkonstrukte

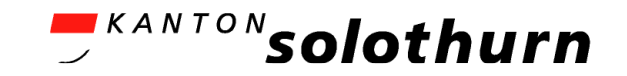

# Datenmodellierung: Start

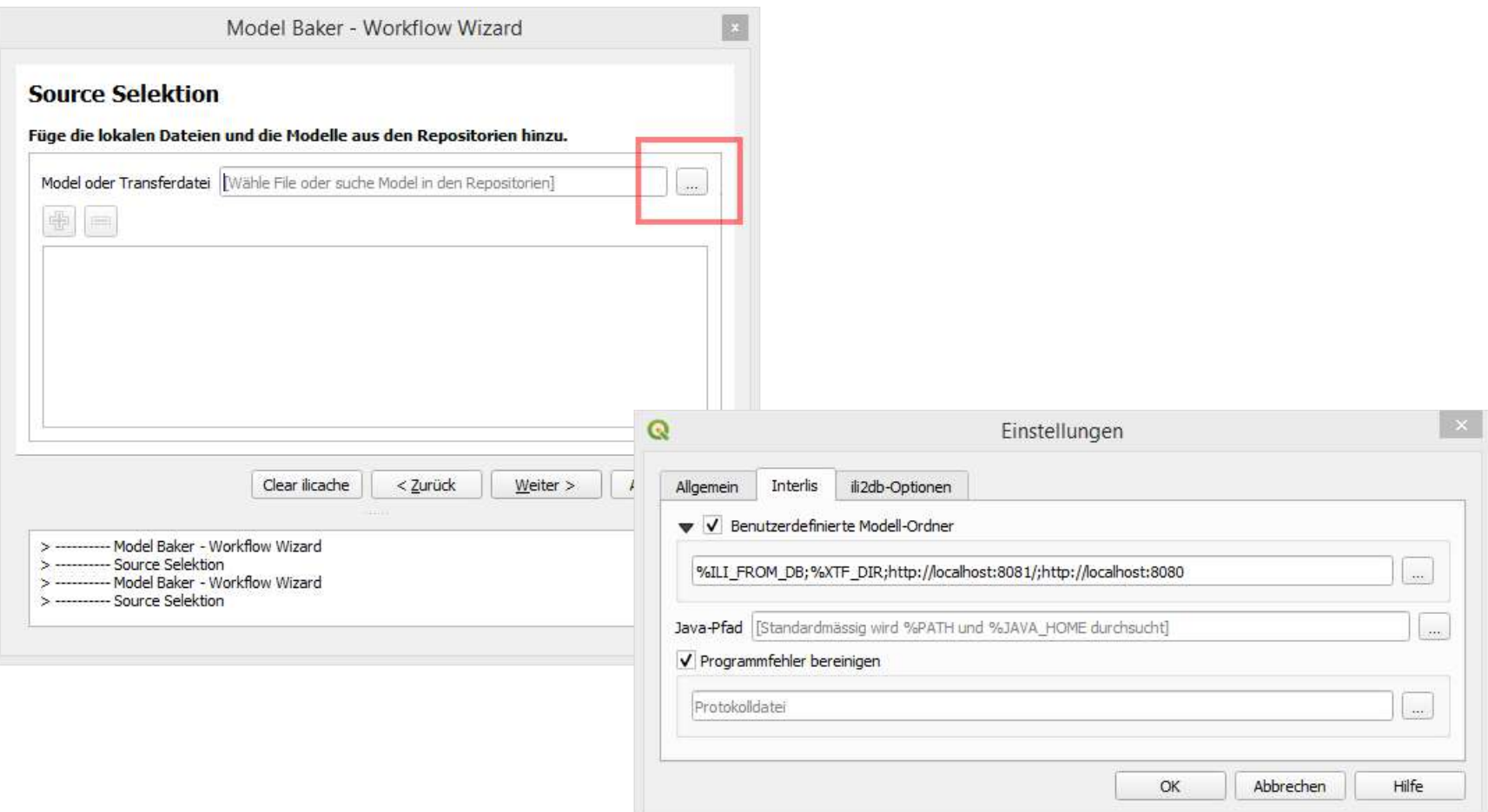

### **ARANTON** solothurn Datenmodellierung: Beziehungen

## Aus dem INTERLIS Benutzerhandbuch:

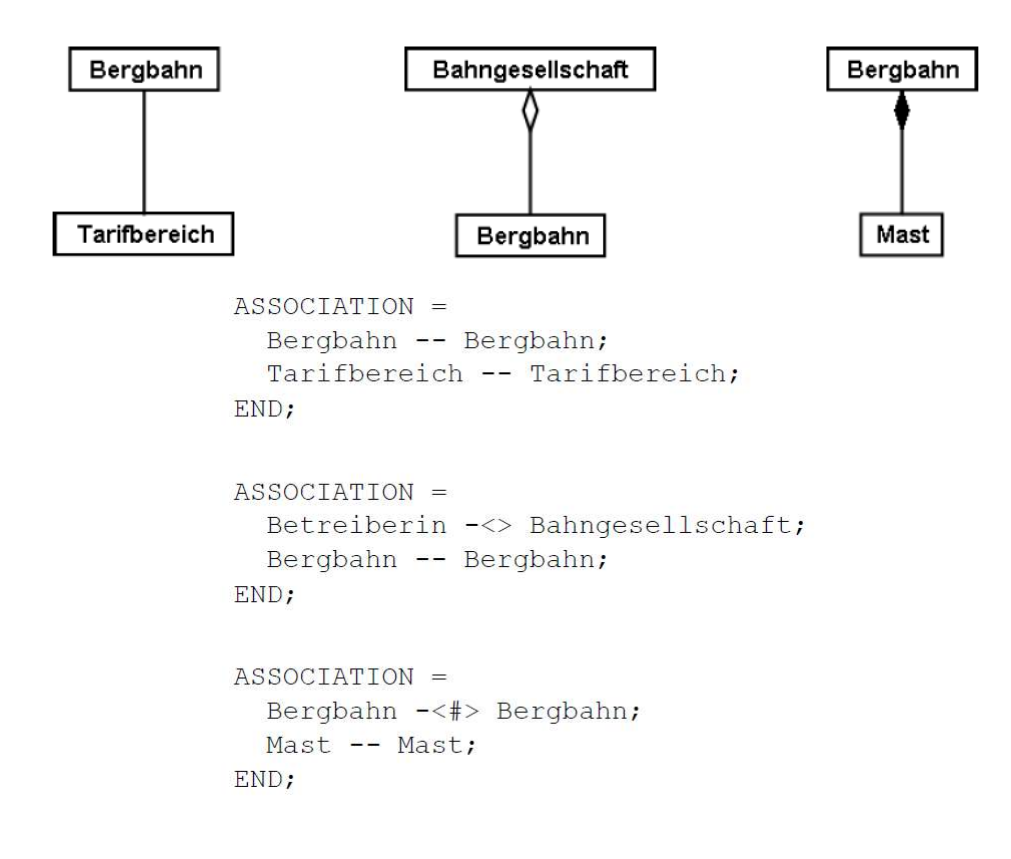

11. Juni 2024 Einsatz von Model Baker für die Datenmodellierung 6

#### **EXANTON** solothurn Datenmodellierung: Beziehungen

#### Beziehung umgesetzt in QGIS mit Model Baker

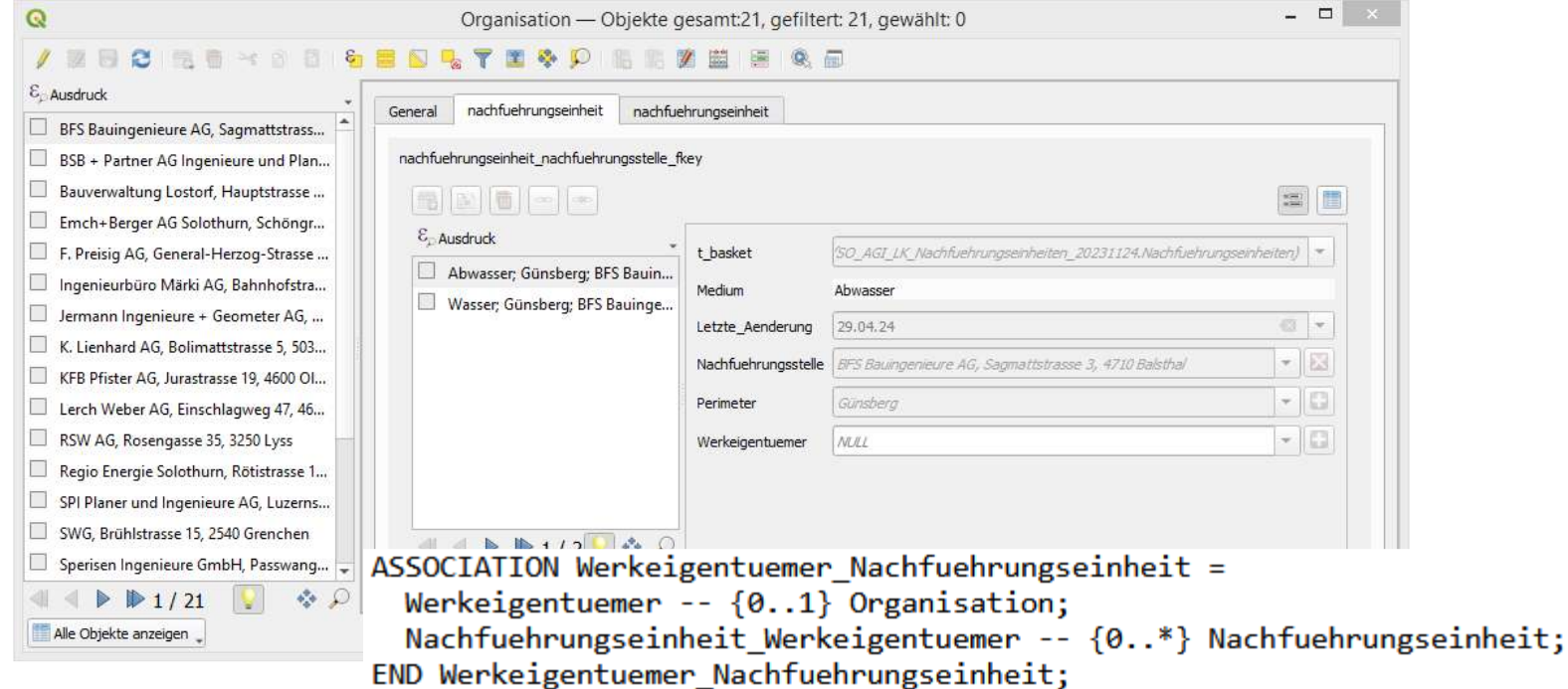

### **AKANTON** solothurn Datenmodellierung: Metaattribute

## !!@ qgis.modelbaker.dispexpression

/\*\* Die Nachführungseinheit ist ein zusammenhängendes Leitungsnetz eines Werkes, welches einem Werkeigentümer gehört und von einer Nachführungsstelle nach  $*$ 

!!@ qgis.modelbaker.dispExpression="concat( represent\_value( amedium ), '; ', represent\_value( perimeter ), '; ', represent\_value( nachfuehrungsstelle ))" CLASS Nachfuehrungseinheit =

OID AS INTERLIS.UUIDOID:

/\*\* Das Medium des Leitungsnetz

 $*$ 

Medium: MANDATORY Medium:

/\*\* Die letzte Änderung an dieser Nachführungseinheit  $*$ 

Letzte\_Aenderung : MANDATORY INTERLIS.XMLDate; END Nachfuehrungseinheit;

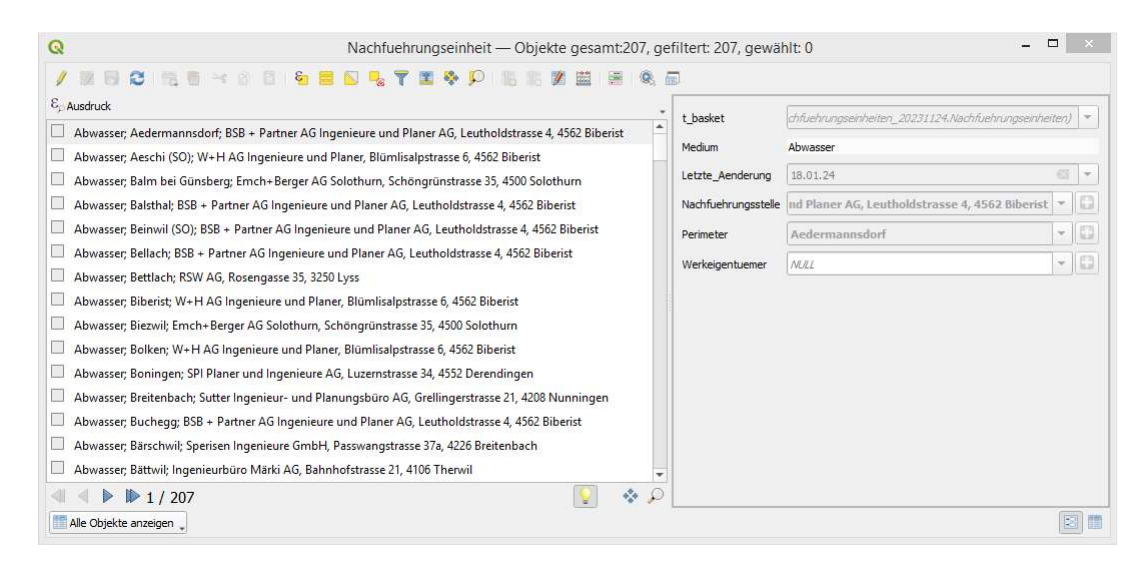

11. Juni 2024 Einsatz von Model Baker für die Datenmodellierung 8

#### **ARANTON** solothurn Datenmodellierung: Metaattribute

## !!@ name!!@ ilivalid.msq

!!@ ilivalid.msg="{Telefon} ist keine gültige Telefonnummer. Eine korrekte Formatierung muss in der Form '+41 79 123 45 67' sein" !!@ name=CheckTelefonFormat

MANDATORY CONSTRAINT Text.matches(Telefon, "^[\\+][0-9]{2}[\\ ]?[0-9]{2}[\\ ]?[0-9]{3}[\\ ]?[0-9]{2}[\\ ]?[0-9]{2}\$");

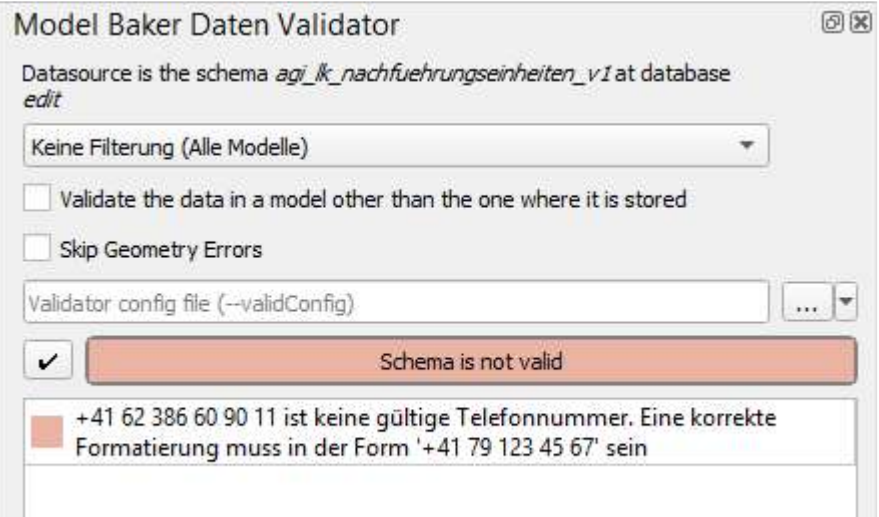

### **ARANTON** solothurn Datenmodellierung: Metaattribute

## !!@ ili2db.dispname

```
/** Die verschiedenen Leitungsmedien gemäss SIA405
*Median = (Abwasser,
  !!@ ili2db.dispName=Elektrizität
 Elektrizitaet,
  !!@ ili2db.dispName=Fernwärme
 Fernwaerme,
  Gas,
 Kommunikation,
 Wasser,
  !!@ ili2db.dispName="weitere Medien"
 weitereMedien
);
```
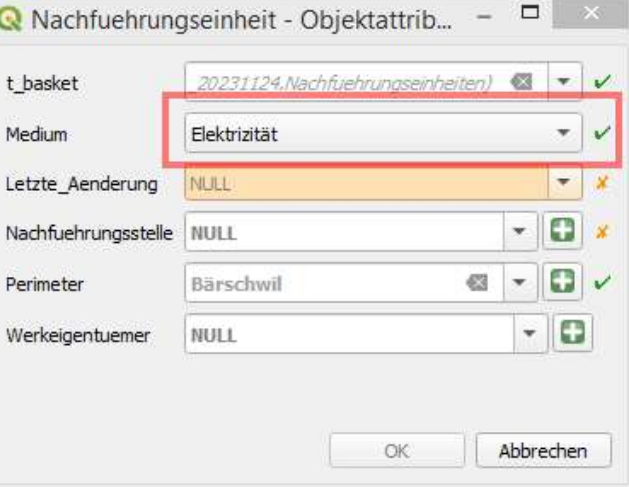

## <sup>IKANTON</sup>SOlothurn UsabILIty Hub?

- • aka «Benutzerfreundlichkeits-Drehscheibe»
- •• Datenbank Abbildungsregeln und
- •• QGIS Projekt Konfiguration and
- •• QGIS Layer Stile für
- •ein bestimmtes INTERLIS Modell

## **IKANTON**Solothurn UsabILIty Hub?

- • analog Interlis Repository $-$  ilisite.xml**, ilidata.xml,** ilimodels.xml
- • Toppings sind in ilidata.xml aufgeführt und wie Daten über einen Identifier eindeutig definiert
- • Model Baker sucht über die Repositories, ob es für aktuelles Modell ein Topping gibt

## **AKANTON** solothurn UsabILIty Hub: dezentral

## dezentrale Datenerfassung

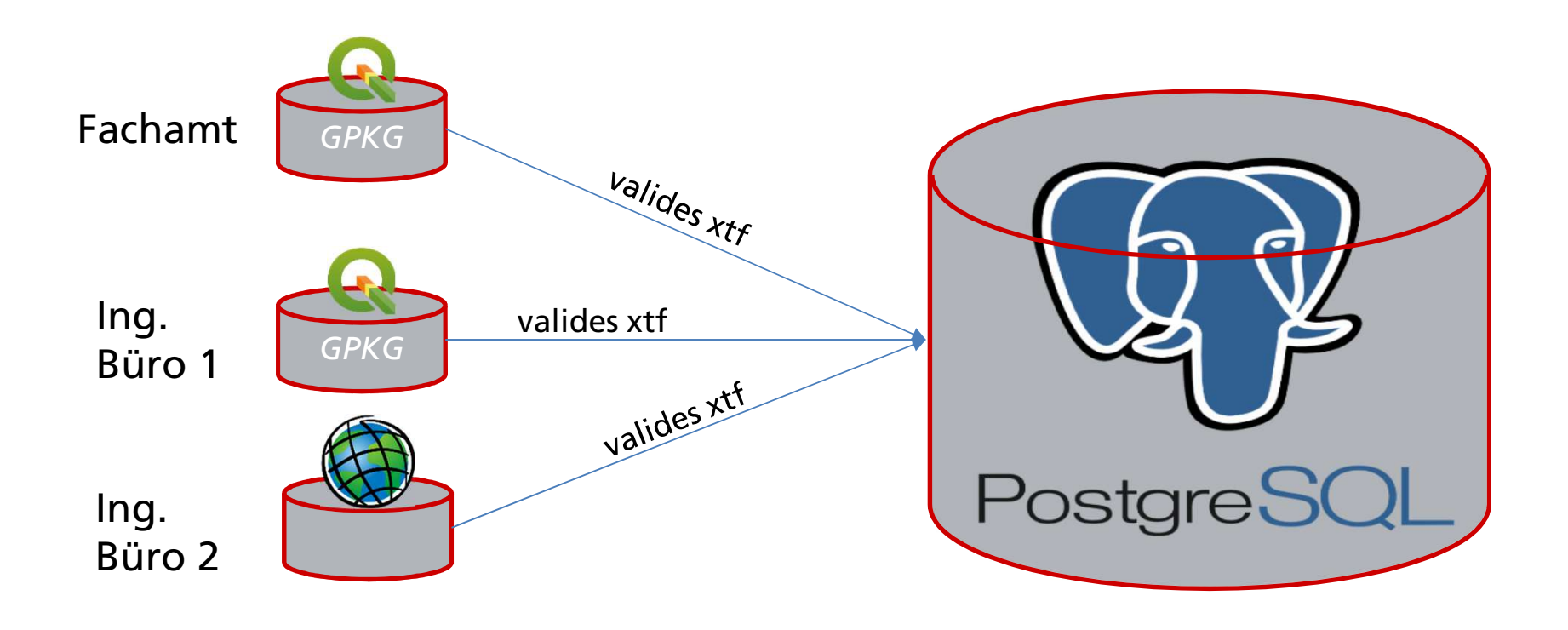

#### **AKANTON** solothurn

# UsabILIty Hub: dezentrale Erfassung

- •Auswahl Topping
- •• erweiterte Optionen
- ausgegraut

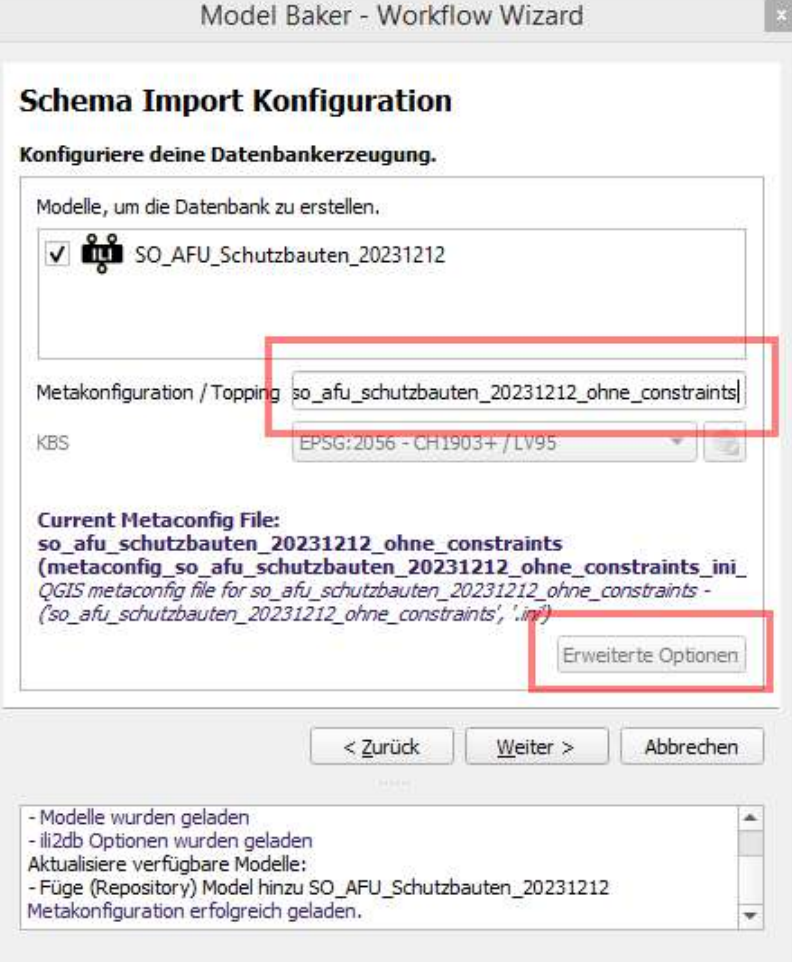

## **AKANTON** solothurn UsabILIty Hub: zentrale Erfassung

•zentrale Datenerfassung

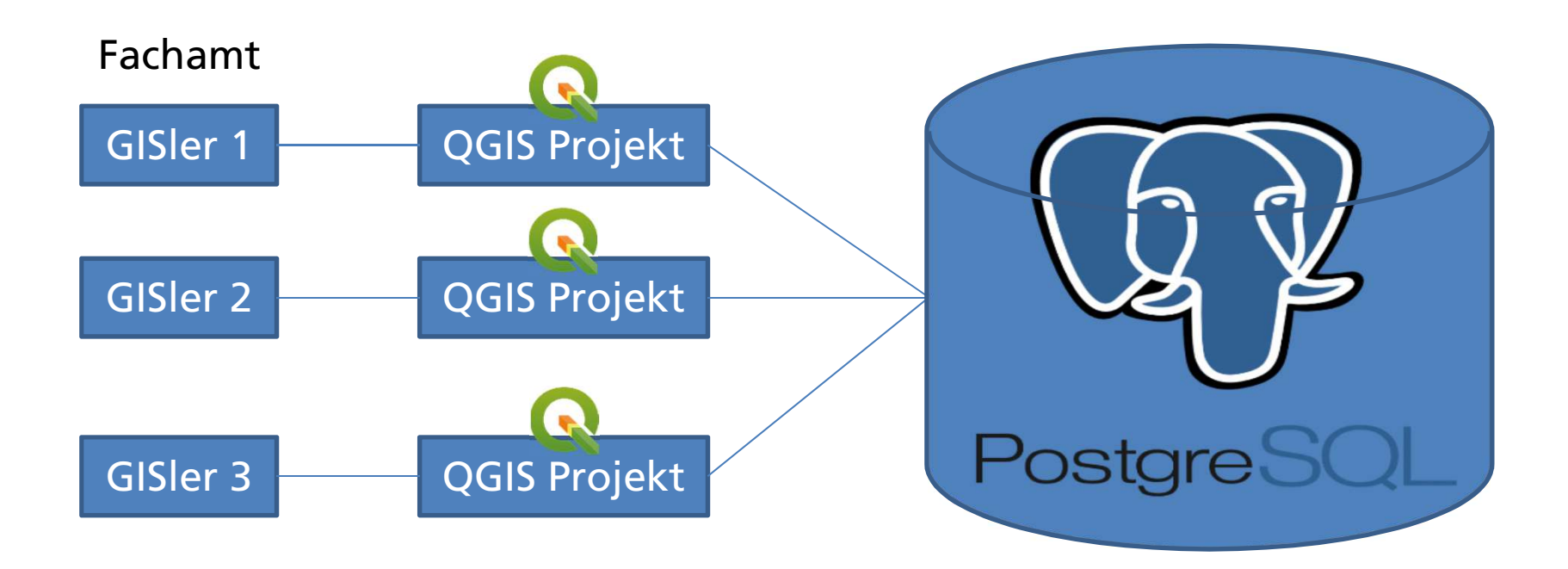

#### **AKANTON** solothurn

# UsabILIty Hub: zentrale Erfassung

- aktuell
	- – $-$  QGIS Projekt wird für Fachamt aufbereitet
	- – QGIS Projekte werden teilweise in GitHubgespeichert
- Zukunft (?)
	- –– keine QGIS Projekte mehr nötig von uns für Fachämter
	- – Model Baker kennt Konfiguration wie Datenbank Schema angelegt worden ist plus dazugehöriges Topping vom UsabILIty Hub

## **AKANTON** solothurn UsabILIty Hub: zentrale Erfassung

#### •Wieso UH und nicht «einfach» Projekt?

 $\vee$  BIN +41.7 KB HBA/Immobilienportfolio/hba\_immobilienportfolio\_V0\_2.qgz [ $\Box$ ]

Binary file not shown.

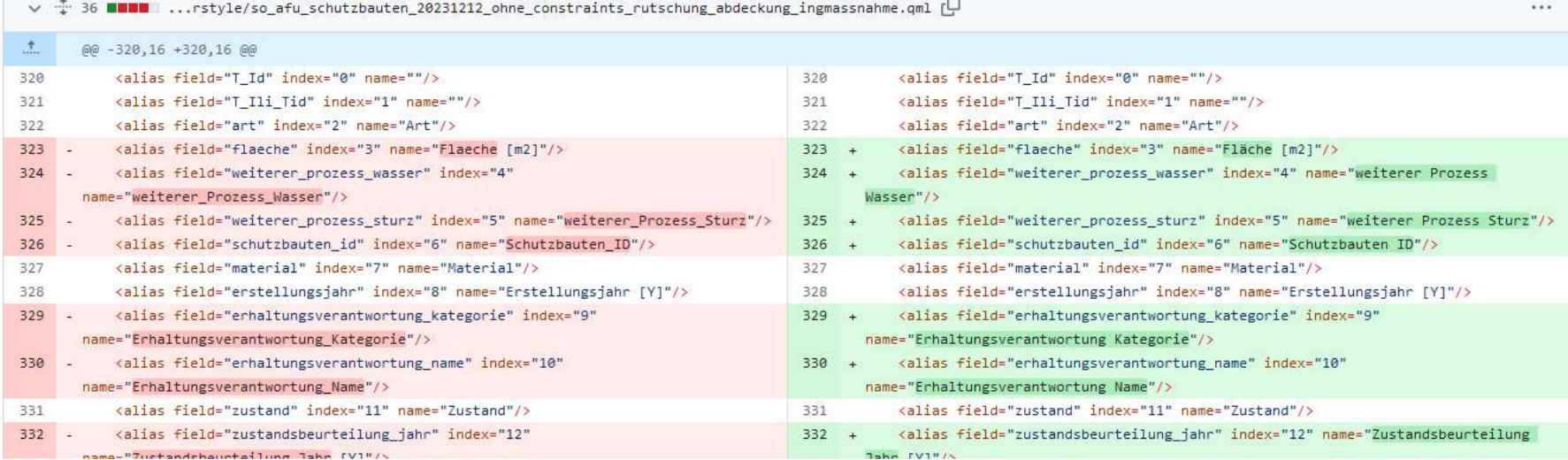

11. Juni 2024 Einsatz des UsabILIty Hub für die zentrale Datenerfassung 17

## **ARANTON** solothurn UsabILIty Hub: QML Dateien

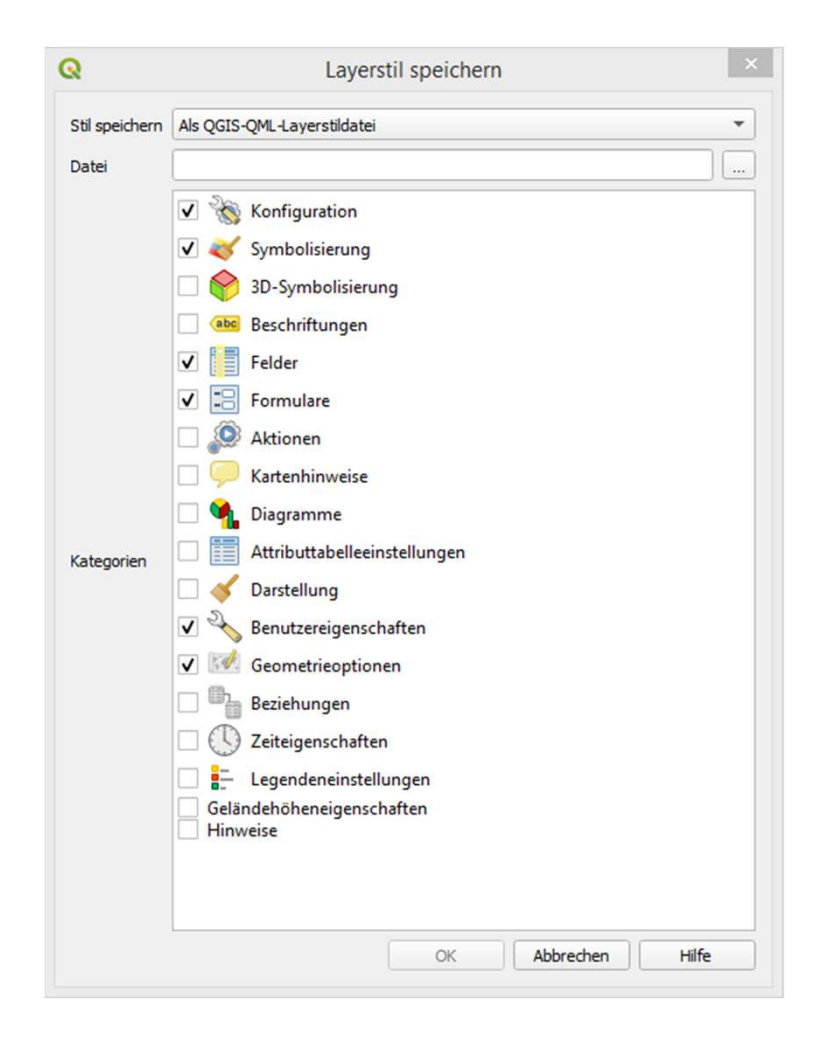

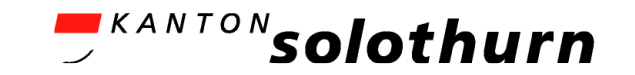

# Besten Dank für Ihre Aufmerksamkeit!